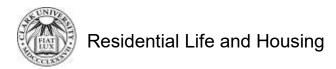

## Instructions on Accessing the Housing and Dining Self-Service Portal

- 1. Open a web browser of your choice. Type in <a href="https://you.clarku.edu/">https://you.clarku.edu/</a>
- 2. Click 'Sign In' on the top right hand corner

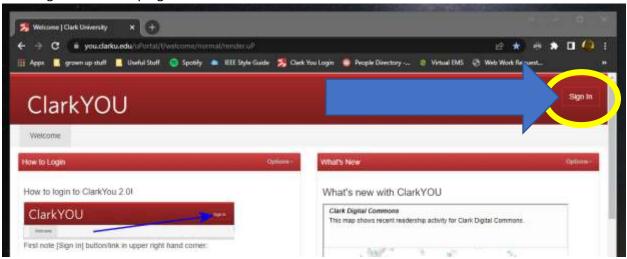

3. Enter your Clark username and password and click the 'Sign In'

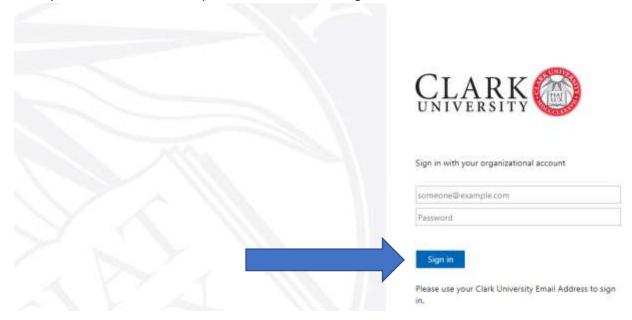

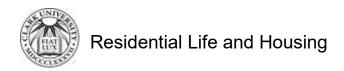

4. On the left-hand side of the window, under 'Web Services', click on the Housing & Dining Self Service link

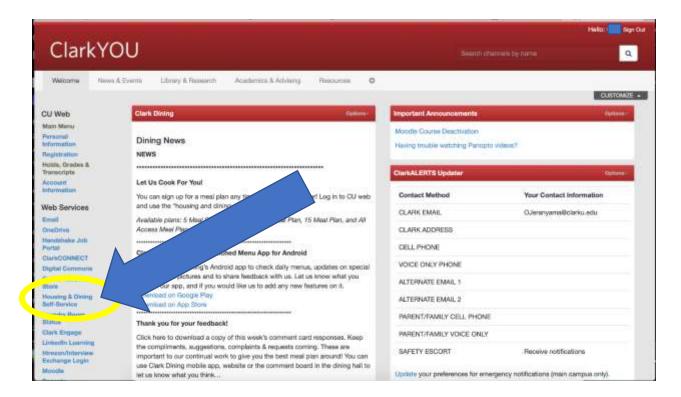

You will now be logged into the Housing and Dining Self-Service portal

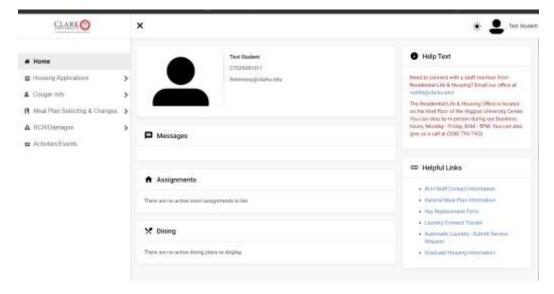